## MANABOSS 利用の手引き

2024 年度入試版

## 、、<br>**TANABOSSとは**

追手門学院大学独自の学習システムです。

インターネット環境があれば、PC、タブレット、スマートフォン等から利用可能です。

基礎学力の向上や、計画的な学習の習慣をつけるために是非活用してください。

※この手引きで説明している画面の表示例はすべてPC版のものです。

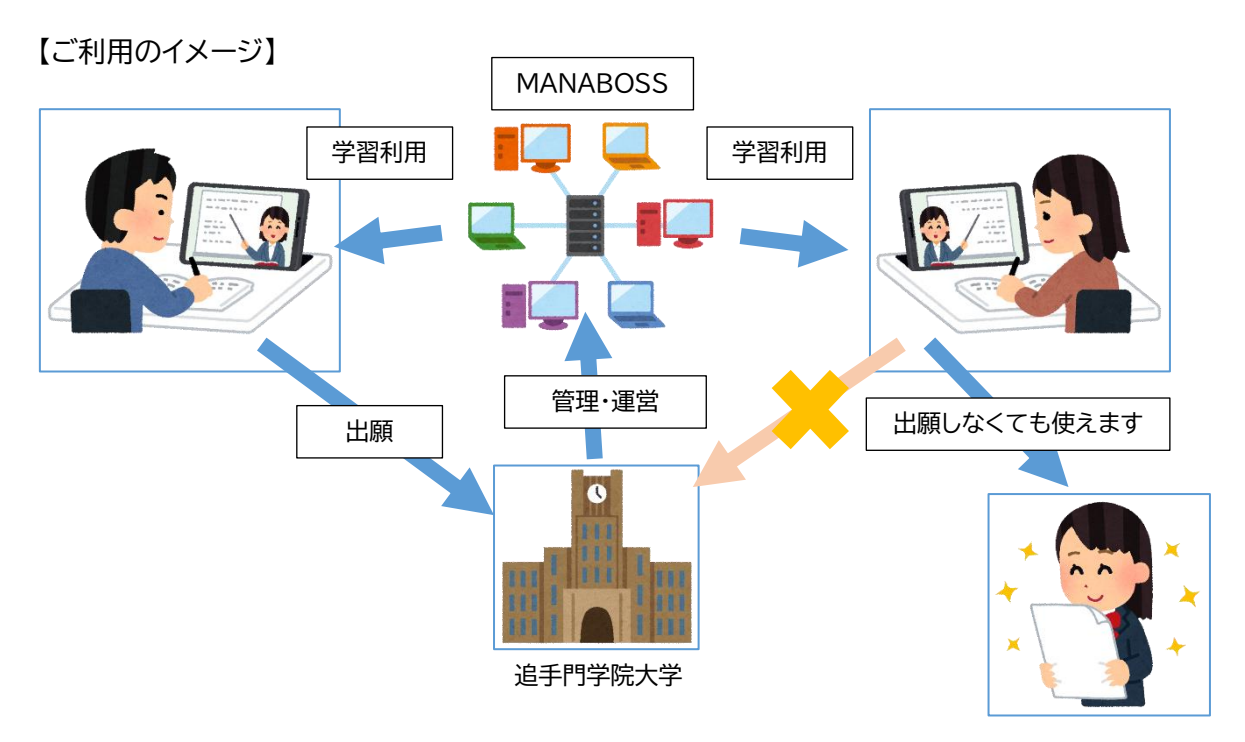

MANABOSS は、アサーティブ入試に出願しない方にもお使いいただけます。

## ユーザ登録について

### 登録方法

「●新規登録はこちら」をクリックします。

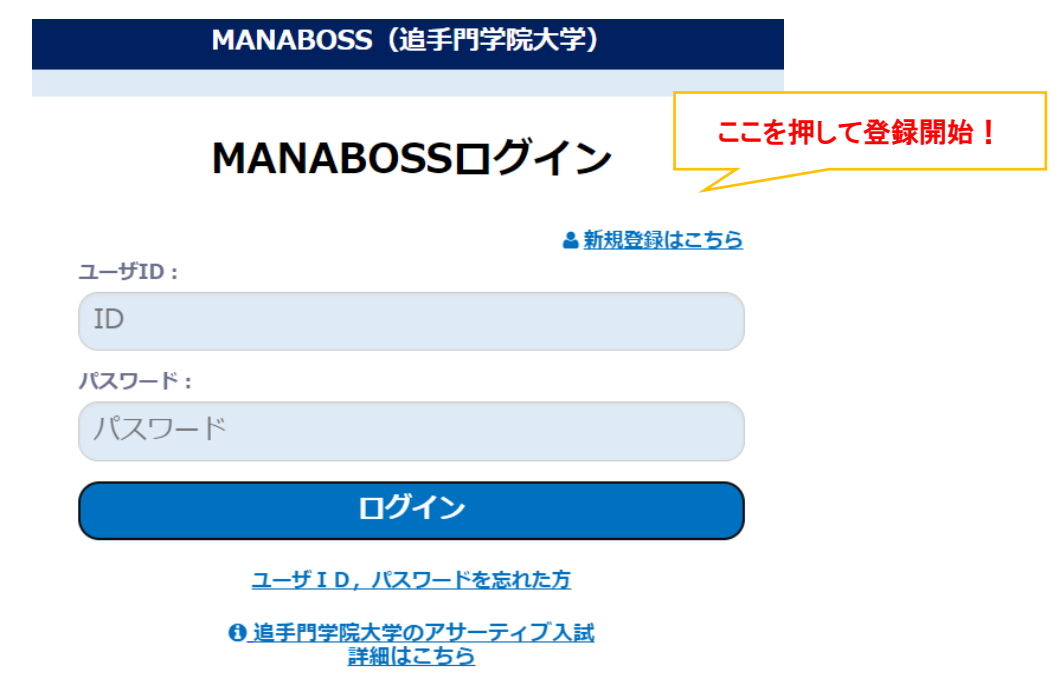

## 個人情報保護の方針が表示されるので、最後までスクロールすると、「上記に同意して登録画 面へ」ボタンを押して次へ進むことができるようになります。

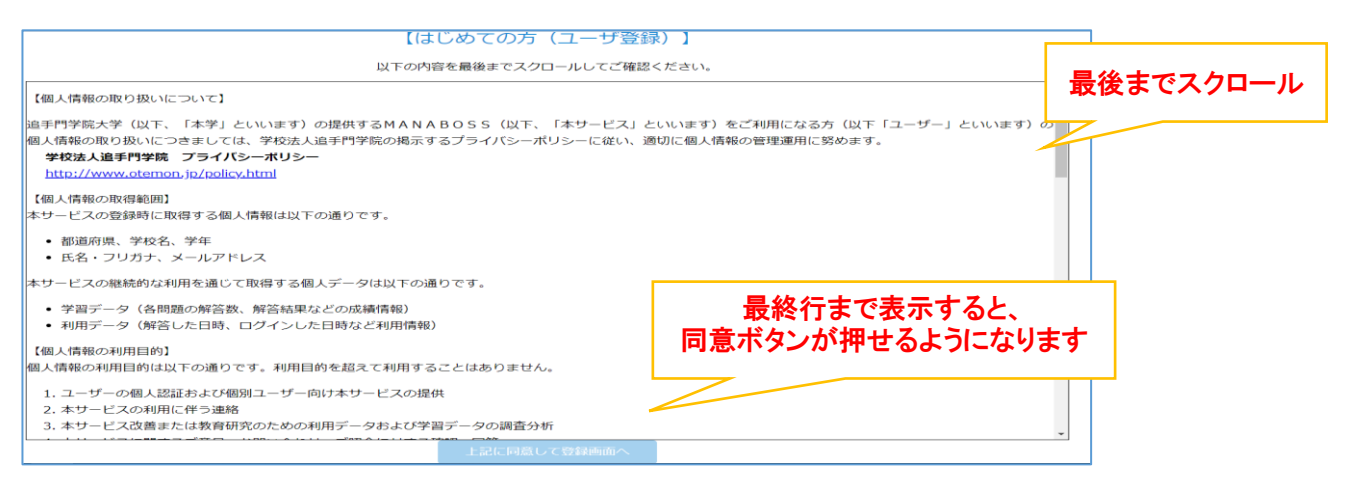

## ※皆様からお預かりした個人情報をどのように取り扱っているかを明記したものです。

※MANABOSS の個人情報保護方針について、ご不安な点、気になる点があれば入試課(072- 641-9644)までお問い合わせください。

このあとは画面の案内にしたがってすすめてください。

```
登録完了したら・・・
```
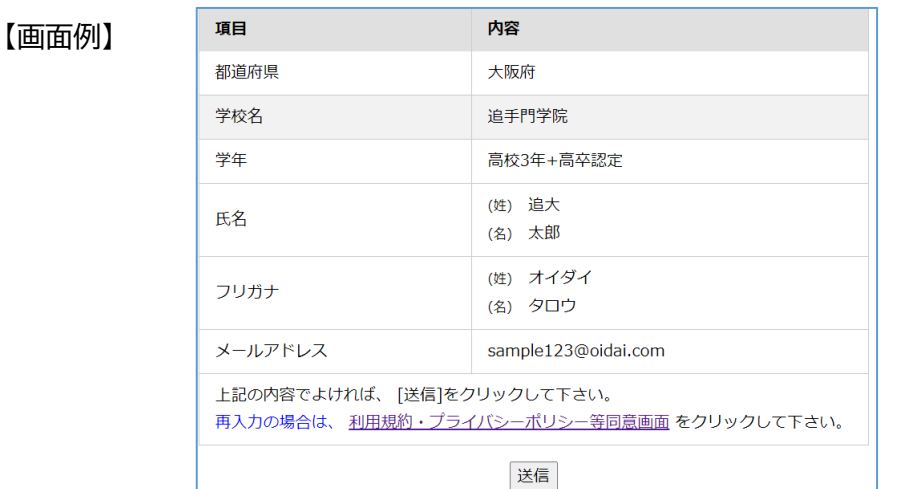

登録完了時に、「送信」ボタンを押すと、登録したメールアドレスあてに ID とパスワードが記載 されたメールが届きます。※通常は「送信」を押してから数秒もするとメールが届きます。

しばらく待っても反応がなければ、迷惑メールフォルダを探してみてください。

お手元に届いたIDとパスワードは、MANABOSSトップページからログインをするのに使用し ますので、メモをするなどして失くさないよう気をつけてください。

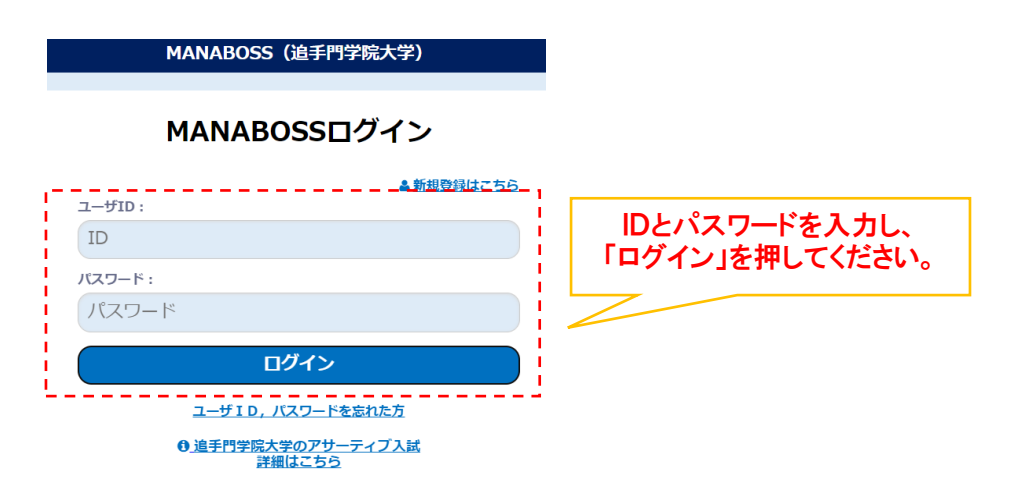

アカウントの注意点

※2023 年 5 月 10 日時点の内容です。

これ以降の変更があればMANABOSSトップページでお知らせします。

アカウントの有効期限はおよそ 2 年間です。

登録した日から 2 年経過後の 3 月 31 日が有効期限となります。

有効期限を過ぎたアカウントは毎年 4 月以降、削除する予定です。

各年度当初メンテナンス前の解答数やログイン数はリセットされます。

各年度の 4~5 月に MANABOSS はメンテナンスを行っています。

メンテナンス前の解答数/ログイン数は原則として引き継げません。

メンテナンス前に登録したアカウントを継続して使う場合、回答数等が

ゼロに戻りますので、出願資格の規定数を目指して再度学習をすすめてください。

※データがリセットされてしまってお困りの場合は、お問合せください。

関連機能説明

各教科解答数のカウント

各教科のコンテンツは、中に入っているどの問題をやってもその教科でカウントされます。※英検 は3級からカウントされます。

#### カウンターの表示について

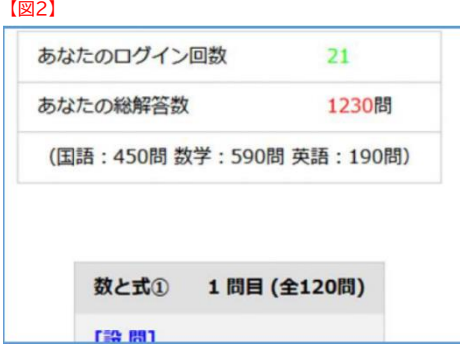

問題を解く画面の上部に常にカウンターが表示され ます。<sub>(図2)</sub>

緑…達成 赤…未達成 を表しています。

この機能は、アサーティブ入試を出願する受験生に向けたものです。

ログイン回数

何も問題をやらずにログインだけしてもカウントされません。

何か1つ問題を解いたら、ログイン回数がカウントされます。

総解答数(国語、数学、英語)

何も選択肢を選ばずに「次へ」を押して進んでも、解答数にはカウントされません。

何か1つ選択して次へ進むと、解答数にカウントされます。

証明書発行機能について

解答数、ログイン数が規定の数値に達すると、TOP メニューに「証明書発行」ボタンが出現しま す。ここを押すと、証明書発行画面に移動します。

【図3】

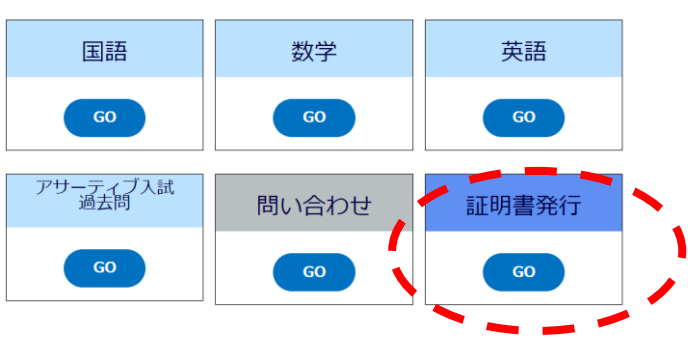

# 提出書類 1 写 真 タテ4cm×ヨコ3cm ※出願の際に画像データをアップロードした場合は郵送不要。 2 調査書 3 志望理由書 本学所定の様式 4 自己 PR 書 本学所定の様式 5 学習認定証明書 基準数以上の問題を解答した後に、MANABOSS [マナボス]から出力できます。

以下は、アサーティブ入試に出願する生徒向けの説明です。

証明書発行画面について

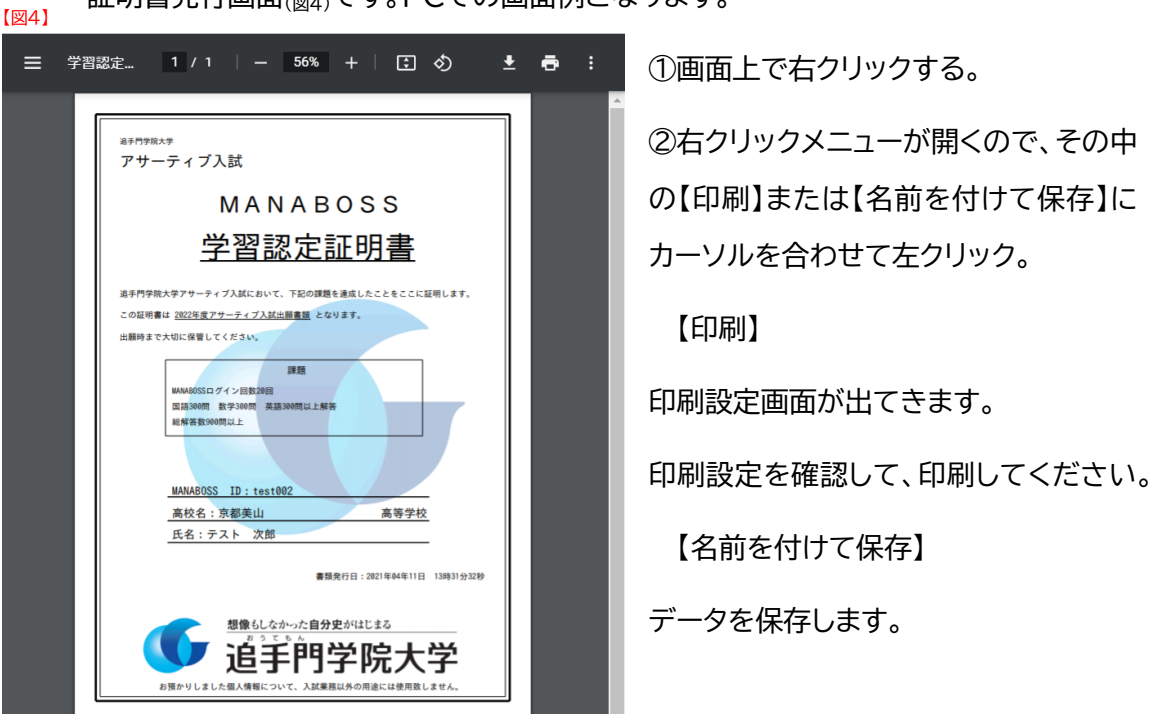

証明書発行画面(図4)です。PCでの画面例となります。

注意:コンビニや学校などで印刷する場合、置き忘れがないよう、自己責任でお願いします。

## 各コンテンツの紹介と収録問題数

### **★国語**

高校レベルの難易度です。大学で学ぶための基礎学力の向上に活用しましょう。

現在、2,880 問の問題が収録されています。

### **★数学**

中学校レベルの難易度から高校レベルの難易度まであります。

現在、4,208 問が収録されています。

## **★英語**

複数のコンテンツがあります。

#### 【英語】

598 問の問題が搭載されています。難易度は中学校レベルです。

基礎からの学び直しに活用してください。

【Obest 英文】

オーベスト英文とは、追手門ベストの略称です。

基礎的な会話文穴埋め形式の問題で、1 問解答するごとに詳細な解説文が表示されます。

【NGSL 英語】

総合的によく使われる英単語を集めたものです。

簡単な英単語問題から、英英辞書問題まで豊富に用意されています。

【英検問題】

日本英語検定協会が実施した過去三年分の筆記問題を収録しています。

※リスニング問題は除く

現在の学習状況を確認することができます。

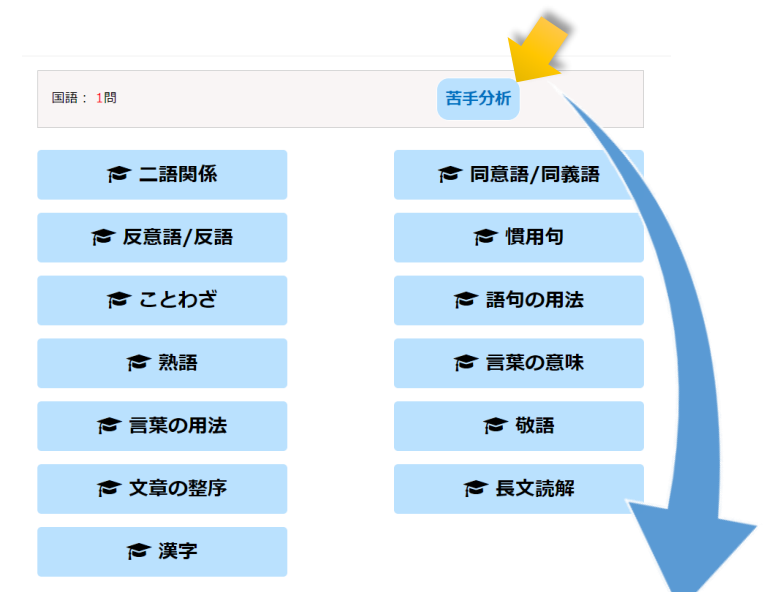

再チャレンジでは、間違った問題に再度チャレンジすることができます。 ■:できた数、■:間違えた数、■:未解答数

| 項目名         | 問題<br>数 | トライ<br>数       | 正解数<br>(正解<br>率)        | 間違い数<br>(間違い<br>率)   | 再チャレンジ | 達成度 | リセット         |
|-------------|---------|----------------|-------------------------|----------------------|--------|-----|--------------|
| be動詞(現在・過去) | 19      | $\overline{2}$ | $(5 \%)$                | $\mathbf{1}$<br>(5%) | start  |     | <b>Reset</b> |
| 一般動詞① (現在)  | 16      | 6              | $\overline{4}$<br>(25%) | 2<br>(13%)           | start  |     | <b>Reset</b> |
| 一般動詞2 (過去)  | 14      | 6              | $\overline{4}$<br>(29%) | 2<br>$(14\% )$       | start  |     | <b>Reset</b> |

国語、数学、英語それぞれのメニュー上部にボタンがあります。

①項目名…各単元の名称です。

②問題数…その単元に搭載されている問題数です。

③トライ数…問題を初めて解いた数です。

④正解数…正解した問題の数です。正解した問題は終了扱いとなり、再度解き直したい場合は 『Reset』を押します。

⑤間違い数…間違えた問題の数です。同じ問題を何度間違えても間違い数は1つと数えます。 ⑥再チャレンジ…間違えた問題を再度解き直すことができます。詳しくは後述します。

⑦達成度…正解率、間違い率、未解答数がドーナツ型の円グラフでわかるようになっています。 ※簡易なグラフなので、あまり正確ではありませんが大体の目安としてとらえてください。

⑧Reset…進捗状況を初期の状態に戻す機能です。その単元を最初からやり直したい時は 『Reset』を押します。

再チャレンジ機能を活用しよう

## 以下、達成度メニューでの一部画面例です。

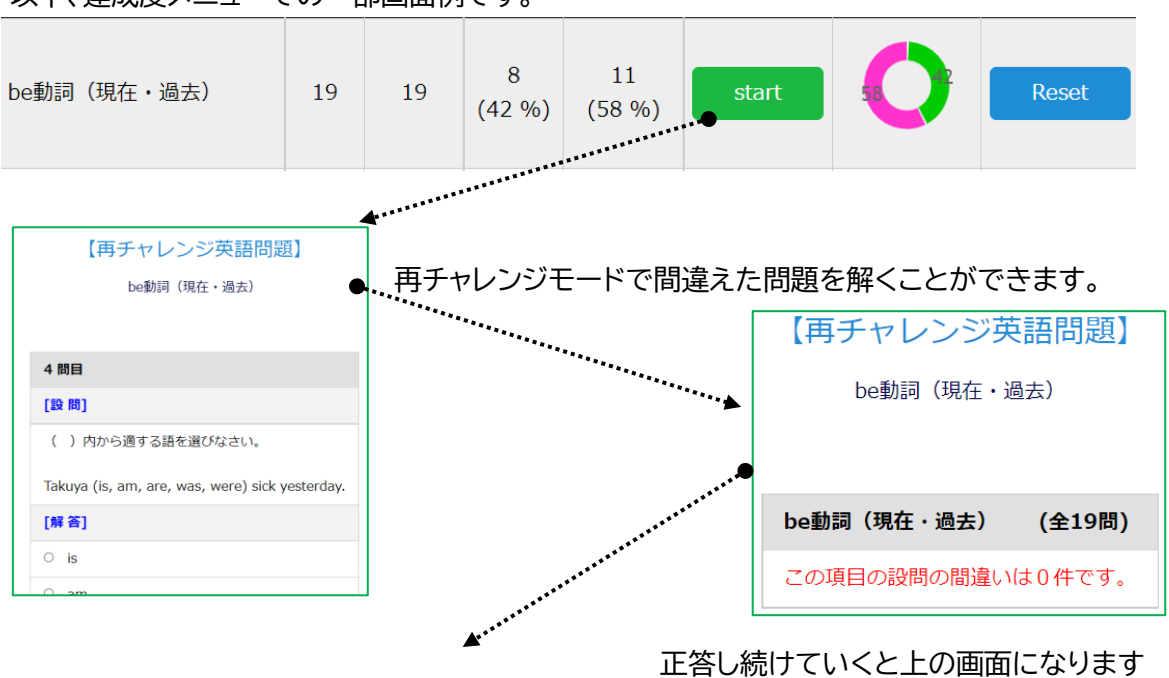

氏名 (テスト ユーザ)

| ,同连んに双、<br>- 不 所 百 玖 |         |          |                      |                                      |            |     |              |  |  |  |  |
|----------------------|---------|----------|----------------------|--------------------------------------|------------|-----|--------------|--|--|--|--|
| 項目名                  | 問題<br>数 | トライ<br>数 | 正解数<br>(正解率)         | 間違い数<br>(間違い<br>$ \mathbf{x}\rangle$ | 再チャレンジ 達成度 |     | リセット         |  |  |  |  |
| be動詞 (現在・過去)         | 19      | 19       | 19<br>(100)<br>$%$ ) | 0<br>(0, 96)                         | start      | 100 | <b>Reset</b> |  |  |  |  |

再チャレンジでは、間違った問題に再度チャレンジすることができます。 ■・できた数 ■■・問違えた数 ■・未解答数

その後、達成度画面を確認すると『正解率』が 100%、『間違い率』が 0%になっています。

以上のように、再チャレンジ機能は全ての問題を消化するのに役立ててください。

## Q&A

Q1.達成度画面での「Reset」は、出願資格の解答数に影響ありますか?

A1.お互い干渉しないつくりになっていますので、影響はありません。達成度画面でリセ ットをしても、出願資格のカウントは増減しませんのでご安心ください。

Q2.マナボスのパスワードを忘れてしまいました。

A2.本学入試課までメールまたはお電話にてお問い合わせください。その際に氏名・ 高校 名をご提示お願いいたします。その後ご本人様パスワードの確認が出来次第、折り返 し連絡いたします。

Q3.高校名を誤って卒業で登録してしまい、学習認定証明書が高校名空欄で出力されまし た。どうしたらよいですか?

A3.本学入試課までメールまたはお電話にてお問合せください。

Q4.マナボス利用にあたって、何かルールはありますか?

A4.原則として、おひとり様1アカウントです。複数のアカウントを作成された場合、不 定期でアカウントを削除、整理しますのでご了承ください。もし、2つ目以降のアカ ウントを作り直した場合は、使わないアカウントのログインを控えていただけますよ うお願いいたします。

Q5.IDとパスワードが記載された登録完了のメールが勝手に消えました。どうしてです か?

A5.迷惑メールフォルダに入れたままにしている場合、1か月ほど過ぎると自動的に消去 されます。メールの設定から「受信トレイ」にメールを移動させてください。

### 連絡先

追手門学院大学 入試部 入試課 MANABOSS 担当 TEL:072-641-9644 メール[:admit@otemon.ac.jp](mailto:admit@otemon.ac.jp)